# **BBC micro:bit introduction**

# **Resources required:**

- BBC micro:bit
- USB A type (standard) to Micro USB cables (supplied with the micro:bit)
- Computer workstation running Windows or Mac OS X
- The workstations must be able to mount a USB drive (which is how the micro:bit appears) on the users desktop so they can copy a file on to it. You should test this before hand for the classroom you are in, some network configurations will prevent this from working.
- You do not need the batteries or the battery packs for this session.

## **Pre-requisites:**

- Basic keyboard / mouse skills
- Basic Windows Explorer / Mac OS Finder file copy (drag & drop) skills
- Basic web browsing skills

# **Objectives:**

- Concept: Introduction to the BBC micro:bit's key features
- Skills: Access & operate the simple programming editor
- Discovery: Explore the micro:bit's built in sensor types & the values they report

## **Sequence:**

[There is a video of the hardware overview and the programming activity at www.microbit](http://www.microbit-learning.co.uk)learning.co.uk which is where this document and other supporting materials comes from.

## **Distribute & Introduce Hardware**

#### **Startup:**

- 1. Goto **[www.microbit.co.uk](http://www.microbit.co.uk),** plug in the micro:bit to the computer
- 2. Create Code, New Project for the Microsoft Block Editor

## **The quick start / student confidence taster:**

- 1. Basic button, 'show string'
- 2. Run
- 3. Compile
- 4. Copy to device
- 5. Observe display.
- 6. Reset to redisplay

Repeat with different phrases in 'show string' until the prime skill of drag & drop on to the device has been understood.

# **Name the script:**

- 1. Change script name
- 2. Click "My Scripts"

## **New script, use a sensor:**

- 1. Create new Block Editor script
- 2. Select Input -> 'on button A pressed'
- 3. Select Basic -> 'show number'
- 4. Drag it inside the 'on button A pressed block'
- 5. Select Input -> 'temperature'
- 6. Drag it inside 'show number'.

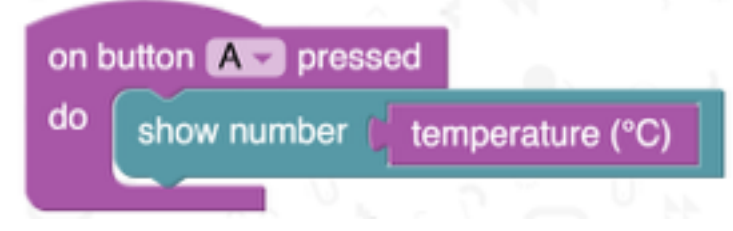

- 7. Run & click on A button.
- 8. Compile, download, press A button

## **Discovery:**

- Repeat with the light level, rotation, running time, acceleration (how the micro:bit is orientated) or compass.
- The running time is in ms how many ms in a second?
- It is useful for future sessions if the students note the typical sensor values.

## **Going further:**

- Try the button B to trigger the display click the A on the block to change it to B.
- Display something when button A is pressed and something different when button B is pressed
- Try the on shake block and it's other options for screen or logo up/down.